## D-Link®

**DWR-953**

## **GUIDA RAPIDA**

**Configurazione SIM altri operatori**

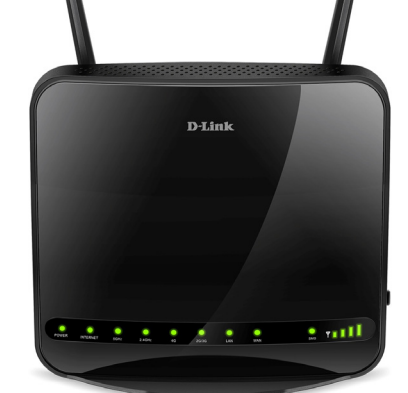

## **Configurazione SIM iliad, ho. mobile, Kena, Very e operatori virtuali**

Inserire la SIM come in figura.

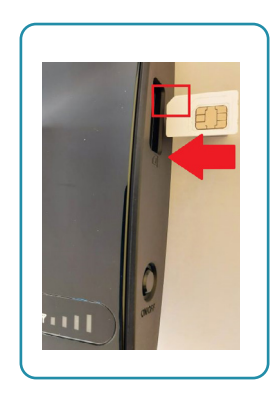

Accendere il router e collegare il dispositivo da utilizzare per la configurazione alla rete wireless del DWR. Le informazioni per la connessione (SSID e password) sono all'interno della confezione e nell'adesivo sotto il router.

Aprire con il browser l'indirizzo web **http://192.168.0.1** e inserire il nome utente e la password, le credenziali predefinite sono nome utente "admin" e password "admin".

Selezionare la lingua italiana.

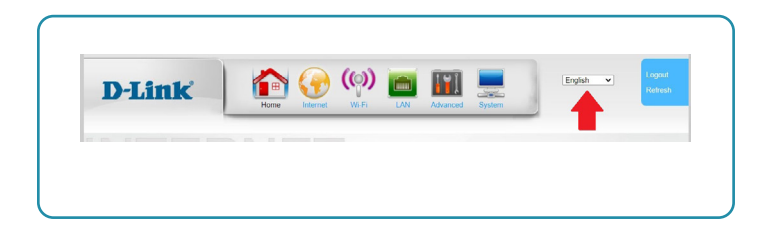

Cliccare su Internet (1), configurazione LTE (2), selezionare Paese "Others" (3), inserire i dati dell'operatore virtuale (4) e cliccare Applica (5).

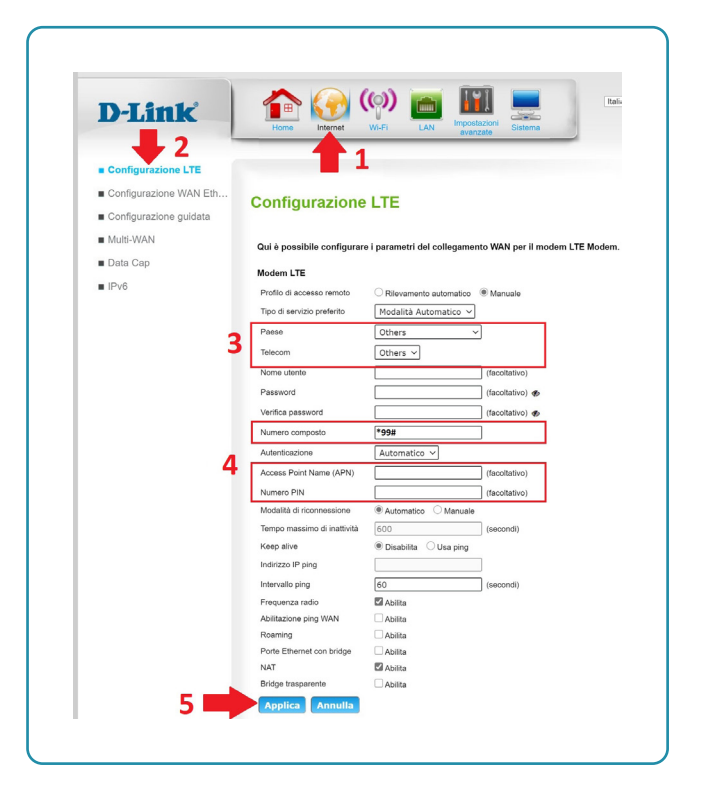